## **Process to Fill Enrollment Form Online**

**Step 1.** Register yourself on the portal http://www.rgpv.ac.in. To register click on the link available on the portal.

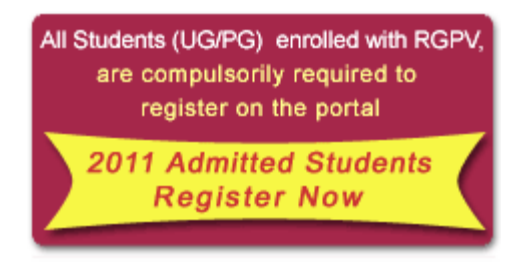

**Step 2.** Once you have registered on the portal, please login with your login credential, on the login area available on to the portal.

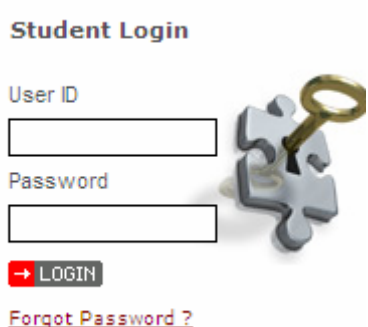

**Step 3.** Once you have logged in your portal account, click on the student services available in your account.

## STUDENT SERVICES | HELP DESK | TRAINING & PLACEMENT |

**Step 4.** Click on the Fill Enrollment Form link available inside the Enrollment Form Menu, to fill the online Enrollment form.

▼ Enrollment Form

**Fill Enrollment Form** 

*Note: Please Read all the instructions carefully before fill the online Enrollment Form.*